# PDL Reference Guide for the Xerox WorkCentre 53xx Series Customer Tip

**dc11cc0479 August 8, 2011**

**Xerox** 

# <span id="page-0-0"></span>Accessing Extended Features

#### <span id="page-0-1"></span>**Overview**

This document enables you to access the extended features of the WorkCentre 5325/5330/5325 in environments that do not have a custom print driver.

Note: Some of the commands and syntax used in this document requires familiarity with either PostScript (PS) or Printer Command Language (PCL).

This document provides the Printer Description Language (PDL) commands and syntax for each feature. The following tables are also included:

- PostScript tables that describes the PostScript features the WorkCentre supports and the syntax to use the feature.
- **PCL tables that describes the PCL features the WorkCentre supports and the syntax to use the feature.**

This document is not intended as a PS or PCL reference manual.

#### <span id="page-0-2"></span>Using this Guide

- 1. Search the Feature Table to determine whether the feature you wish to use is supported.
- 2. Verify that the feature is supported by the platform. For example, the WorkCentre must have the Finisher option installed to use stapling commands.
- 3. Following across the table to find the syntax listed for the PDL examples shown. Read the Dependencies/Caveats section.

# <span id="page-1-0"></span>**Table of Contents**

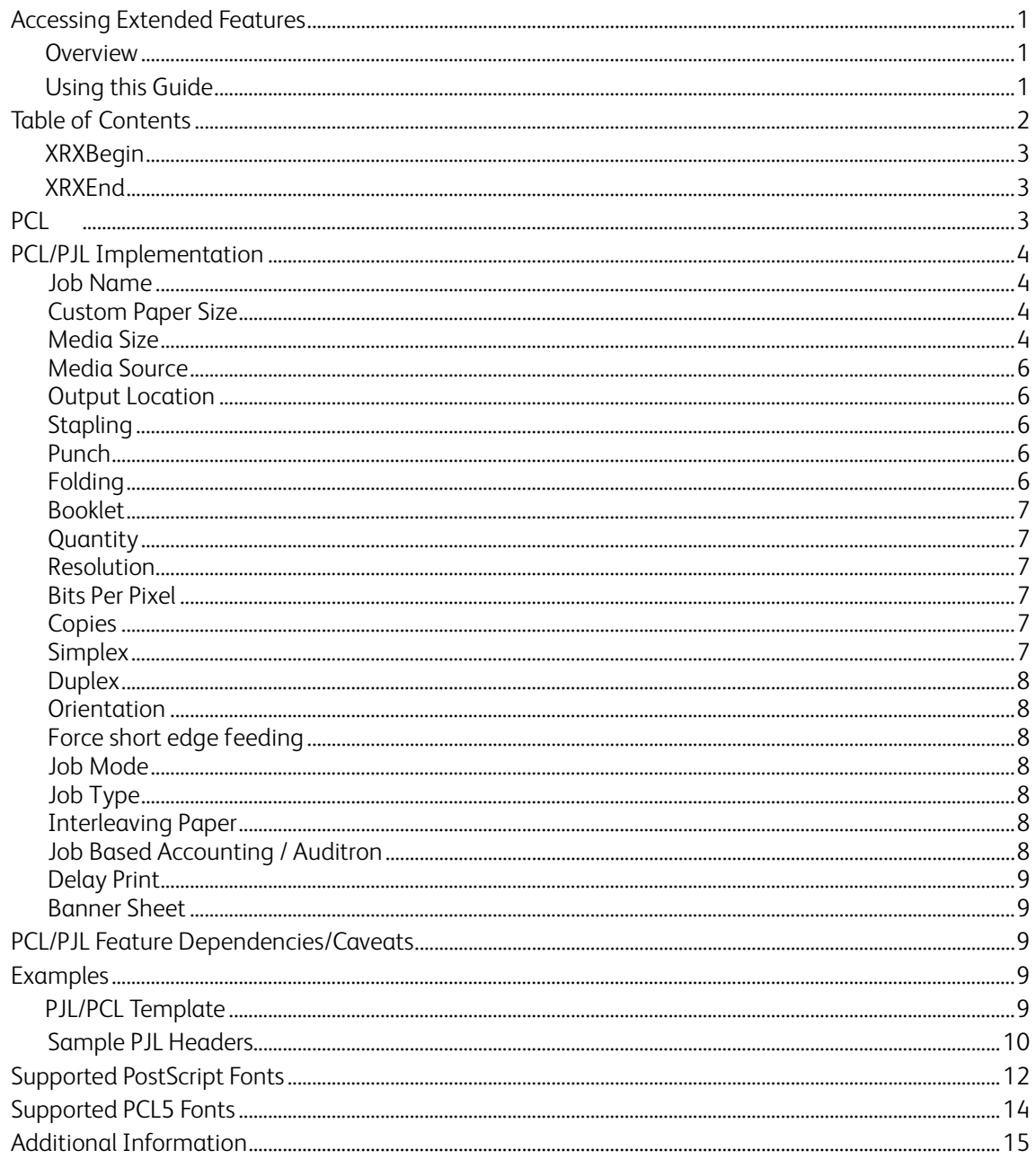

<span id="page-2-0"></span>XRXBegin

When the interpreter receives this command it begins to parse PJL COMMENT commands to check for Xeroxspecific commands until it receives the command to stop parsing.

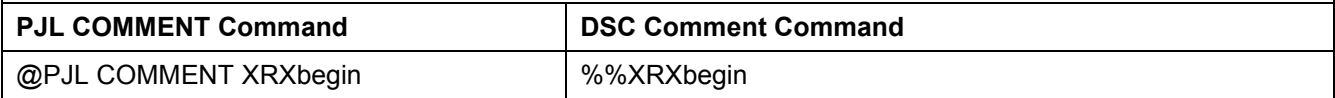

<span id="page-2-1"></span>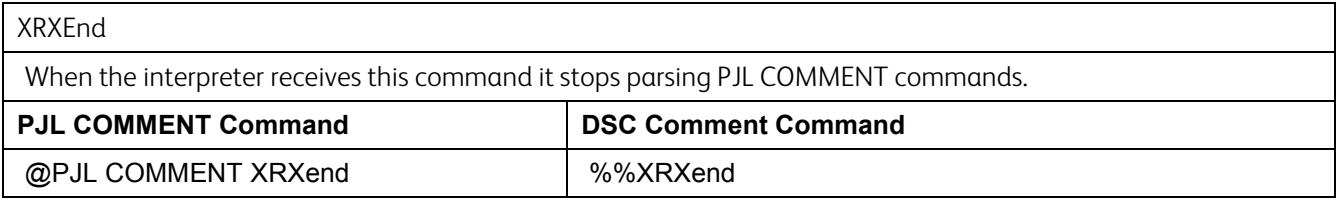

### <span id="page-2-2"></span>PCL

This WorkCentre supports PCL5e and PCL XL Color emulations that enable the features listed in the following table.

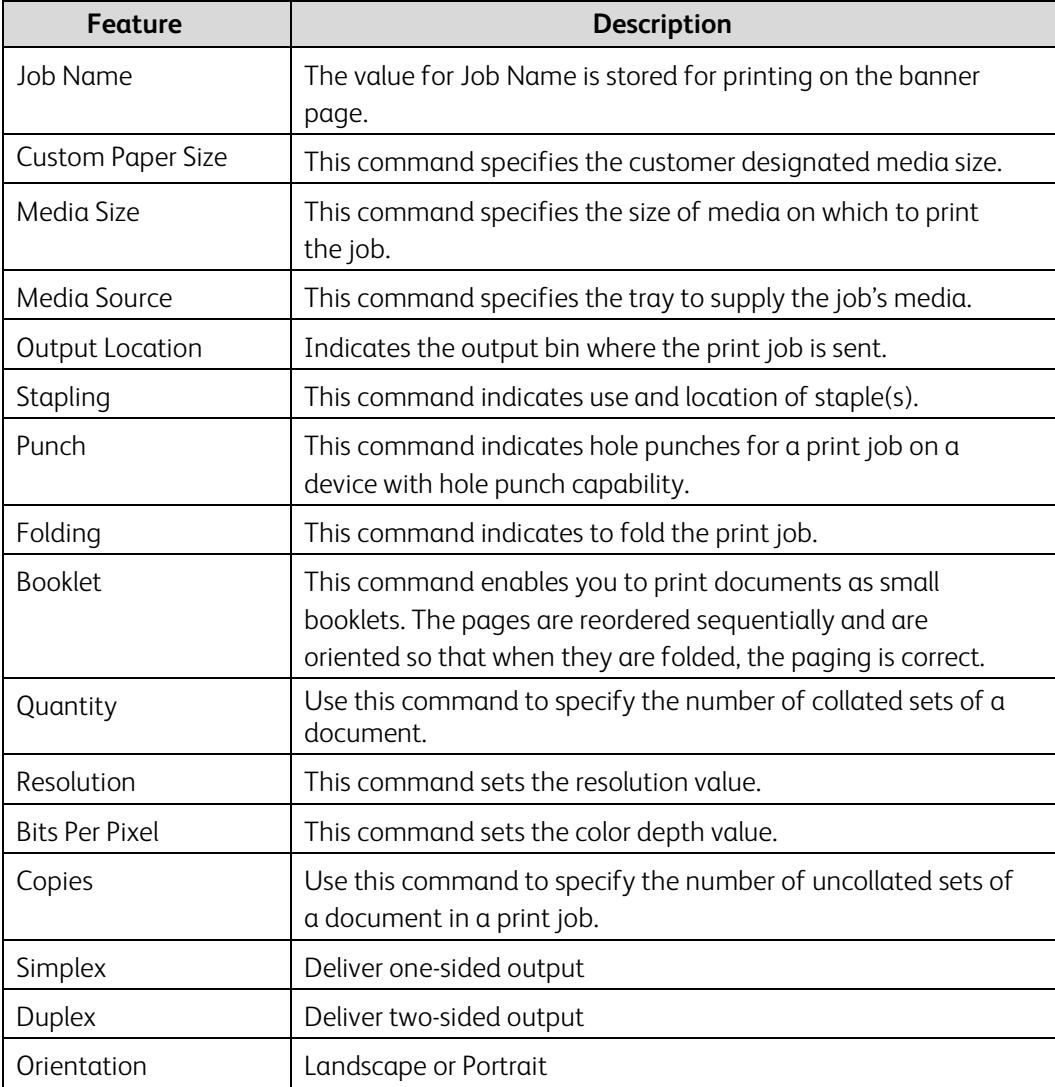

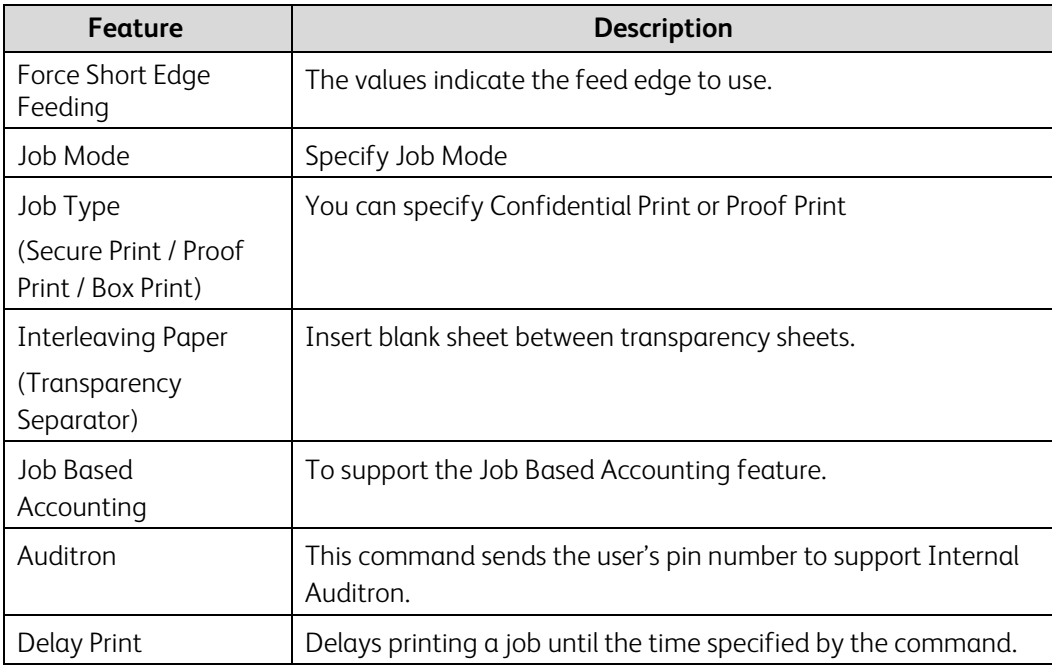

# <span id="page-3-0"></span>PCL/PJL Implementation

This section describes the PCL commands for specific features. This table lists each feature and the PCL syntax that is required to use the feature.

<span id="page-3-3"></span><span id="page-3-2"></span><span id="page-3-1"></span>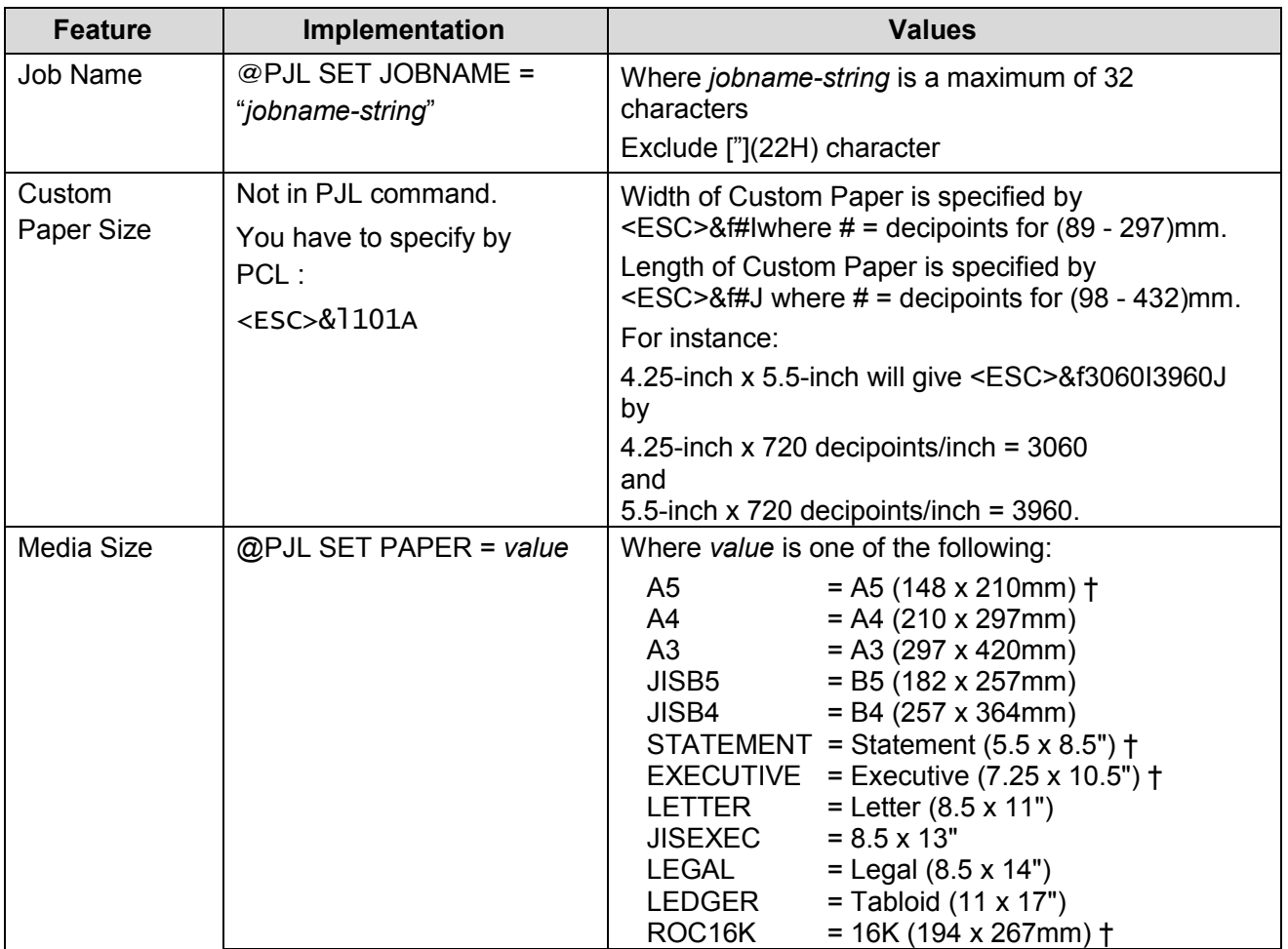

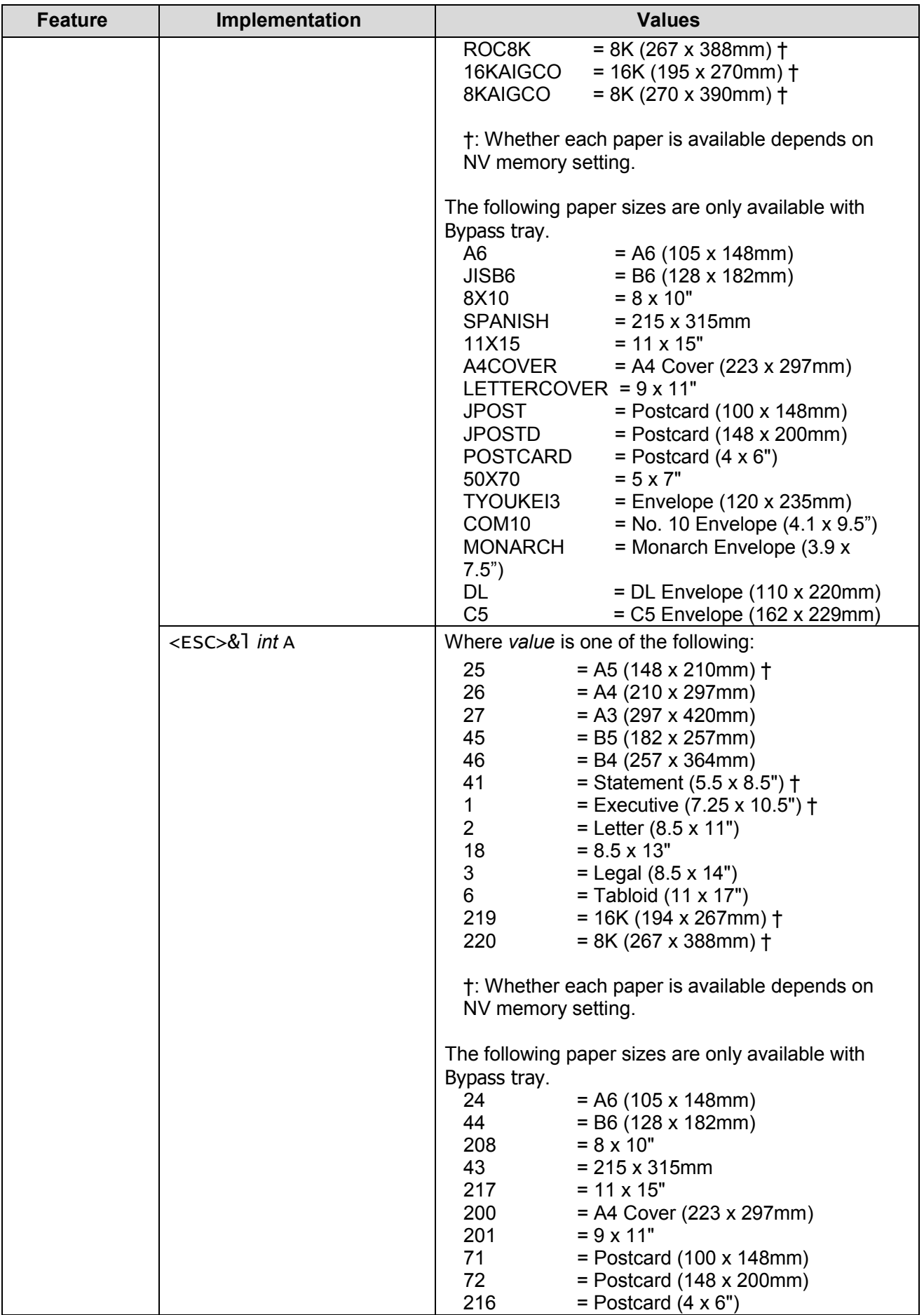

<span id="page-5-4"></span><span id="page-5-3"></span><span id="page-5-2"></span><span id="page-5-1"></span><span id="page-5-0"></span>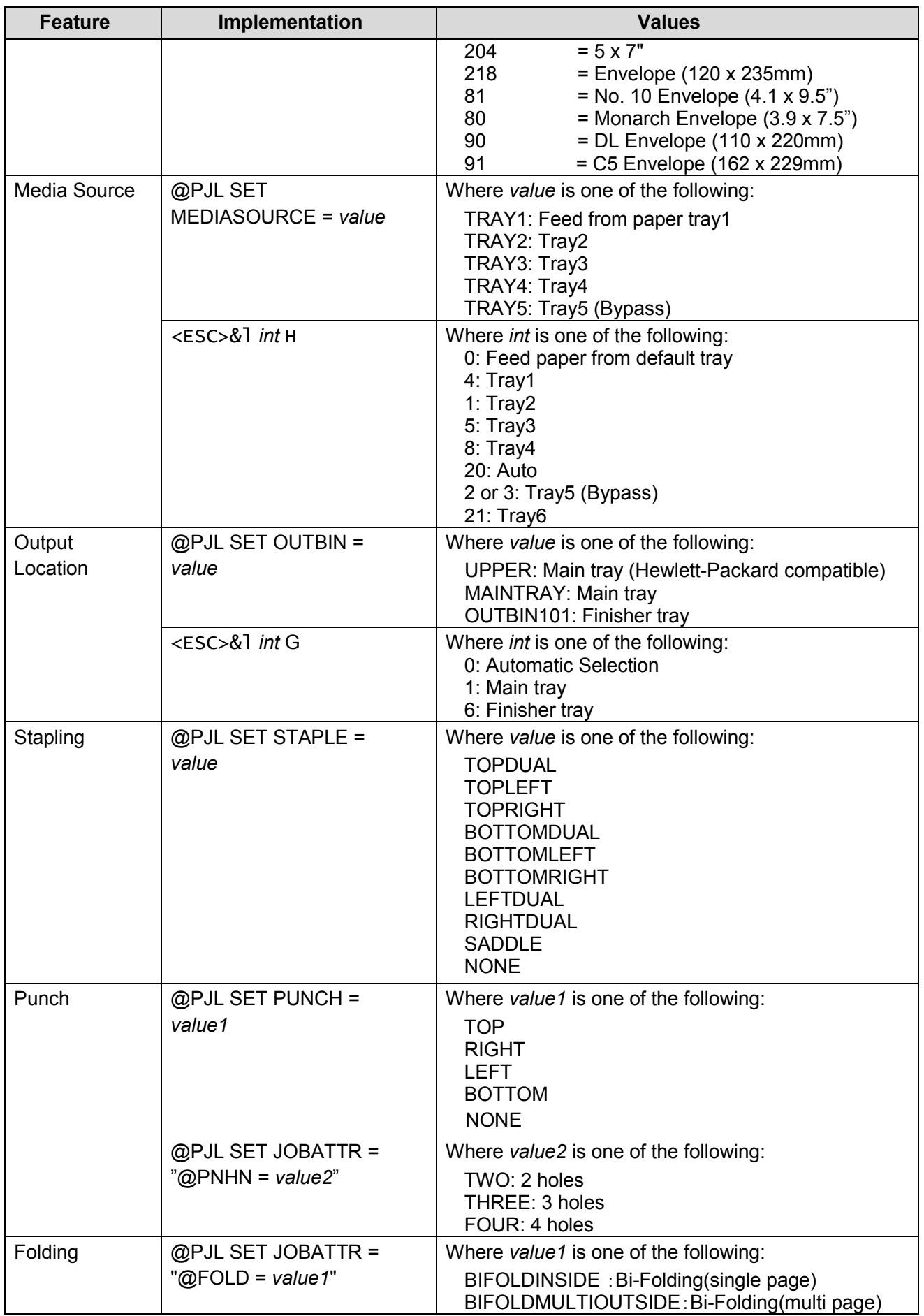

<span id="page-6-5"></span><span id="page-6-4"></span><span id="page-6-3"></span><span id="page-6-2"></span><span id="page-6-1"></span><span id="page-6-0"></span>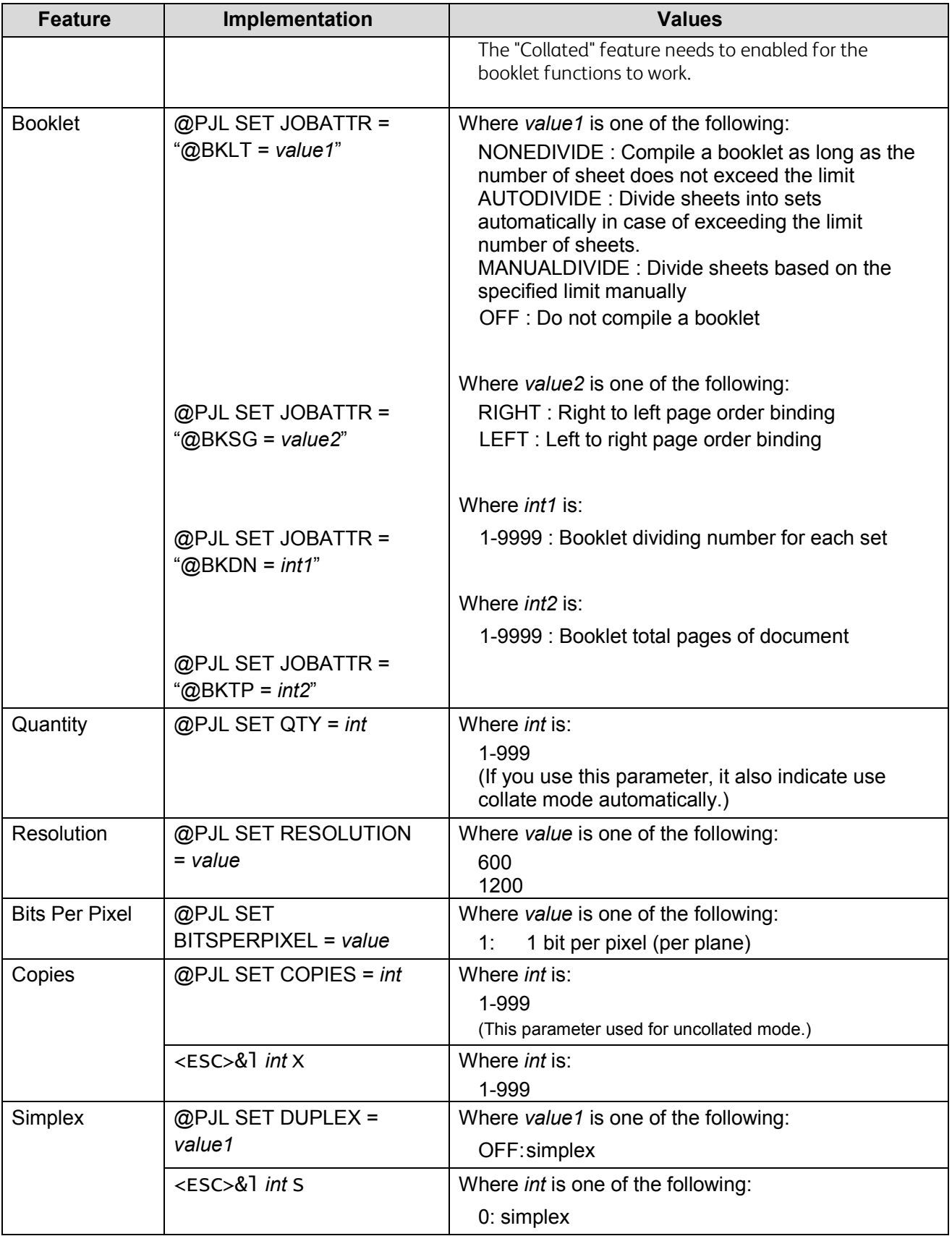

<span id="page-7-6"></span><span id="page-7-5"></span><span id="page-7-4"></span><span id="page-7-3"></span><span id="page-7-2"></span><span id="page-7-1"></span><span id="page-7-0"></span>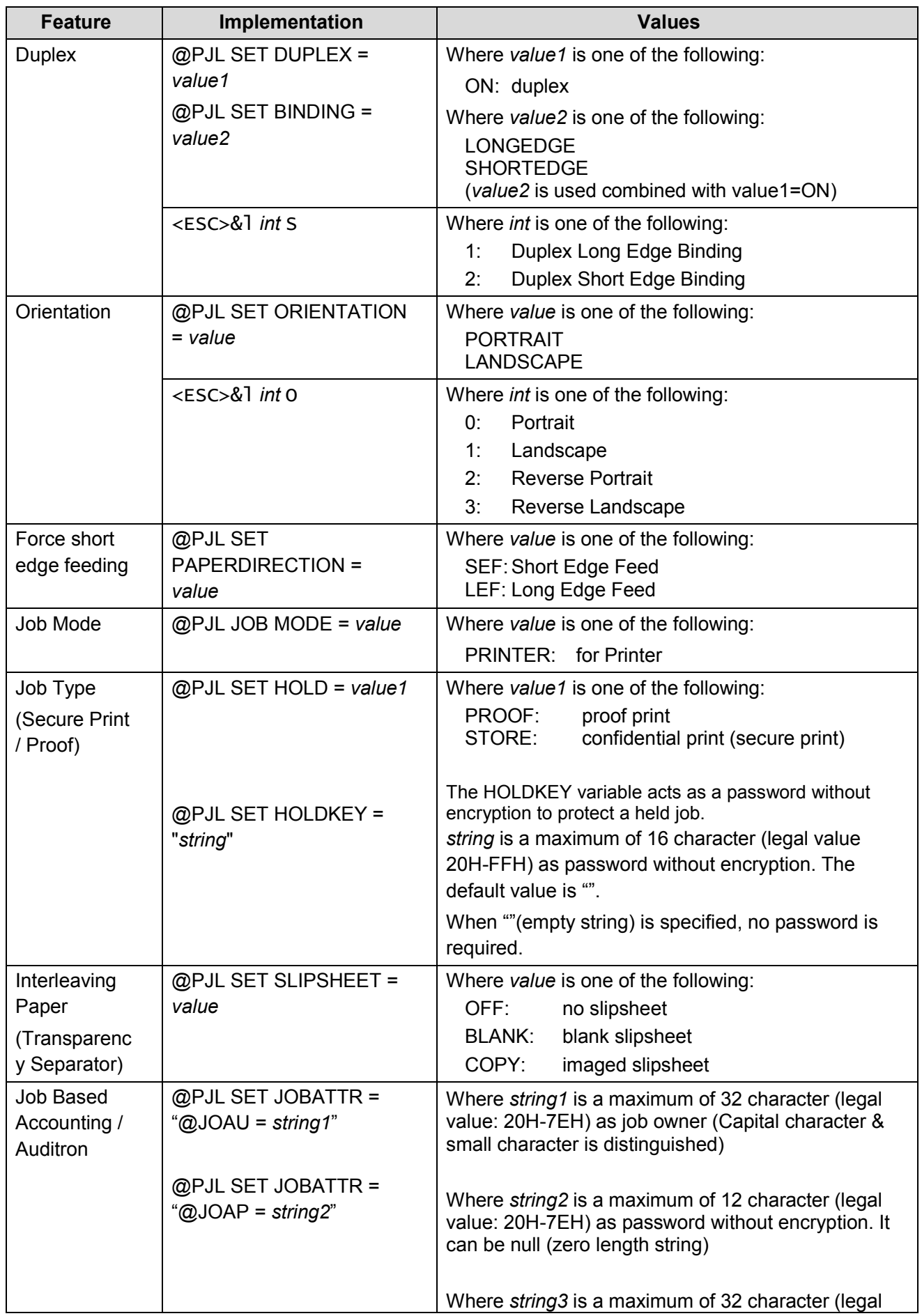

<span id="page-8-0"></span>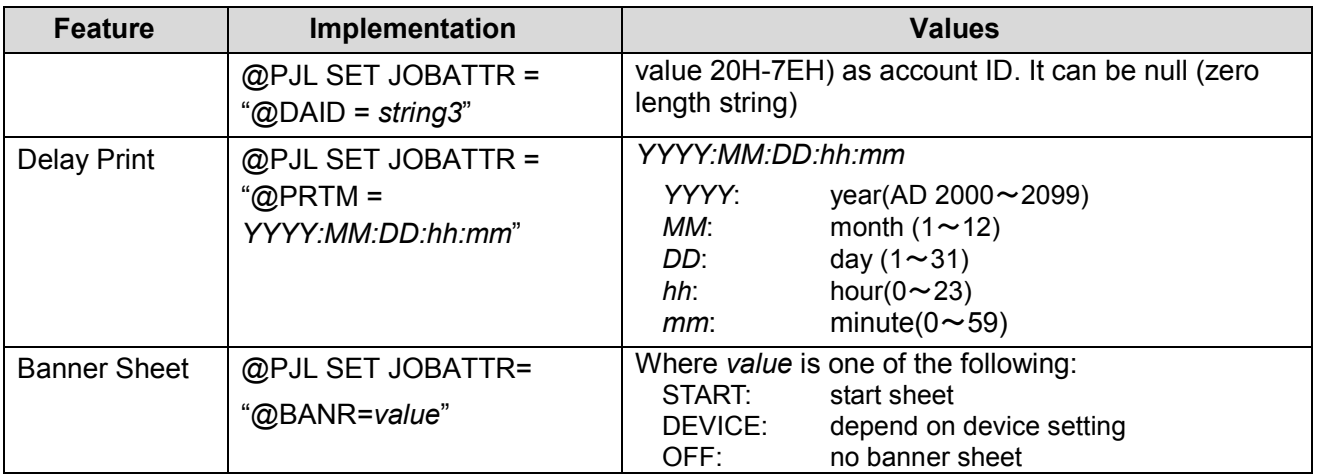

# <span id="page-8-2"></span><span id="page-8-1"></span>PCL/PJL Feature Dependencies/Caveats

- All PJL commands must be in the first 2,500 bytes of the job.
- To combine printer escape commands (not including PJL commands):
	- o The first two characters after the <esc> MUST be the same.
	- o All alpha characters MUST be lowercase, except the final terminating character.
	- o The commands are read left to right. Combine commands in the order you wish them to execute.

For example, combine print 5 copies (<ESC>&|5X) and use letter size (<ESC>&|2A) as <ESC>&|5x2A.

- In case of duplicate commands, the last one requested takes precedence.
- The @PJL SET COPIES takes precedence over the PCL Escape Command (<ESC>& | int X>) to set copies. In general, a PJL command takes precedence over a PCL command.
- Valid media sizes for duplexing are between 128.0 x 140.0mm and 297.0 x 432.0mm.
- Valid media sizes for stapling include A4 (210 x 297mm), A3 (297 x 420mm), B5 (182 x 257mm), B4 (257 x 364mm), Executive (7.25 x 10.5"), 8 x 10", Letter (8.5 x 11"), 215 x 315mm, 8.5 x 13", Legal (8.5 x 14"), 11 x 15", Tabloid (11 x 17"), 16K (194 x 267mm), 8K (267 x 388mm), 16K (195 x 270mm), 8K (270 x 390mm) for Finisher A/SB. For Finisher SB, A4 Cover, 9 x 11" are also valid.

### <span id="page-8-3"></span>Examples

#### <span id="page-8-4"></span>PJL/PCL Template

This section illustrates a standard PJL template that is used to access general print features as well as WorkCentre Product specific features. This template lists each feature and the syntax, both PCL commands and PJL, required to use these features. The next section of this document contains other examples of how to use these commands.

Section 1 (Opening Command, Required for all files)

<ESC>%-12345X@PJL JOB MODE=PRINTER

#### Section 2 (PJL Set Commands)

@PJL SET RESOLUTION=600 @PJL SET COPIES=1

Section 3 (PCL Code used to invoke PCL Language) @PJL ENTER LANGUAGE=PCL

Section 4 (PCL Data Stream or ASCII Document inserted here for Options such as selection Different Fonts, Simplex, Duplex, etc.)

Section 5 (Closing Command, Required at end of Document) <ESC>%-12345X@PJL EOJ

### <span id="page-9-0"></span>Sample PJL Headers

#### Example 1 - Simple Print

<ESC>%-12345X@PJL JOB MODE=PRINTER<CR><LF> @PJL COMMENT Beginning PCL Job<CR><LF> @PJL SET OUTBIN=MAINTRAY<CR><LF> @PJL SET QTY=1<CR><LF> @PJL SET RESOLUTION=600<CR><LF> @PJL SET JOBATTR="@JOAU=Nagaoka" <CR><LF>

#### Example 2 - Finishing Options (Stapling)

<ESC>%-12345X@PJL JOB MODE=PRINTER<CR><LF> @PJL SET OUTBIN=OUTBIN101<CR><LF> @PJL SET FINISH=ON<CR><LF> @PJL SET STAPLE=TOPLEFT<CR><LF>

#### Example 3 - Finishing Options (Punch)

<ESC>%-12345X@PJL JOB MODE=PRINTER<CR><LF> @PJL SET OUTBIN=OUTPIN101<CR><LF> @PJL SET FINISH=ON<CR><LF> @PJL SET PUNCH=LEFT<CR><LF> @PJL SET JOBATTR="@PNHN=TWO"<CR><LF>

#### Example 4 - Finishing Options (Saddle stapling and folding)

It is an example of division in every 5 sheets. <ESC>%-12345X@PJL JOB MODE=PRINTER<CR><LF> @PJL SET OUTBIN=BOOKLETTRAY<CR><LF> @PJL SET FINISH=ON<CR><LF> @PJL SET STAPLE=SADDLE<CR><LF> @PJL SET JOBATTR="@FOLD=BIFOLDMULTIOUTSIDE"<CR><LF> @PJL SET JOBATTR="@BKLT=MANUALDIVIDE"<CR><LF> @PJL SET JOBATTR="@BKSG=LEFT"<CR><LF> @PJL SET JOBATTR="@BKDN=5"<CR><LF>

#### Example 5 - Finishing Options (Bi-Folding(multi page))

It is an example of division in every 5 sheets.

<ESC>%-12345X@PJL JOB MODE=PRINTER<CR><LF> @PJL SET OUTBIN=BOOKLETTRAY<CR><LF> @PJL SET FINISH=NONE<CR><LF> @PJL SET STAPLE=NONE <CR><LF> @PJL SET JOBATTR="@FOLD=BIFOLDMULTIOUTSIDE"<CR><LF> @PJL SET JOBATTR="@BKLT=MANUALDIVIDE"<CR><LF> @PJL SET JOBATTR="@BKSG=LEFT"<CR><LF> @PJL SET JOBATTR="@BKDN=5"<CR><LF> @PJL SET QTY=1<CR><LF>

#### Example 6 - Finishing Options (Bi-Folding(single page))

<ESC>%-12345X@PJL JOB MODE=PRINTER<CR><LF> @PJL SET OUTBIN=BOOKLETTRAY<CR><LF> @PJL SET FINISH=NONE<CR><LF> @PJL SET STAPLE=NONE <CR><LF> @PJL SET JOBATTR="@FOLD=BIFOLDINSIDE"<CR><LF> @PJL SET JOBATTR="@BKSG=LEFT"<CR><LF>

#### Example 7 - Proof Print

<ESC>%-12345X@PJL JOB MODE=PRINTER<CR><LF> @PJL SET HOLD=PROOF <CR><LF> @PJL SET USERNAME="John" <CR><LF> @PJL SET JOBNAME="Job1" <CR><LF>

#### Example 8 - Confidential (Secure) Print without encryption

Password: 1234 <ESC>%-12345X@PJL JOB MODE=PRINTER<CR><LF> @PJL SET HOLD=STORE <CR><LF> @PJL SET HOLDKEY="1234"<CR><LF> @PJL SET USERNAME="John" <CR><LF> @PJL SET JOBNAME="Job1" <CR><LF>

#### Example 9 - Banner Sheet

banner : start sheet

@PJL SET JOBATTR="@BANR=START"<CR><LF> @PJL SET JOBATTR="@BCMT=Banner Comment String"<CR><LF>

#### Example 10 - Job Based Accounting & Auditron

userID: Patricia, Password: none, accountID: none <ESC>%-12345X@PJL JOB MODE=PRINTER<CR><LF> @PJL SET JOBATTR="@JOAU=Patricia"<CR><LF> @PJL SET JOBATTR="@JOAP="<CR><LF> @PJL SET JOBATTR="@DAID="<CR><LF>

### <span id="page-11-0"></span>Supported PostScript Fonts

The following PostScript fonts are resident with Adobe interpreter.

**Albertus** Albertus Italic Albertus Light Antique Olive Roman Antique Olive Italic Antique Olive Bold Antique Olive Compact Apple Chancery Arial Arial Italic Arial Bold Arial Bold Italic ITC Avant Garde Gothic Book ITC Avant Garde Gothic Book Oblique ITC Avant Garde Gothic Demi ITC Avant Garde Gothic Demi Oblique Bodoni Roman Bodoni Italic Bodoni Bold Bodoni Bold Italic Bodoni Poster Bodoni Poster Compressed ITC Bookman Light ITC Bookman Light Italic ITC Bookman Demi ITC Bookman Demi Italic Carta Chicago Clarendon Roman Clarendon Bold Clarendon Light Cooper Black Cooper Black Italic Copperplate Gothic 32BC Copperplate Gothic 33BC Coronet Courier Courier Oblique Courier Bold Courier Bold Oblique Eurostile Medium Eurostile Bold Eurostile Extended No. 2 Eurostile Bold Extended No. 2 Geneva Gill Sans Gill Sans Italic Gill Sans Bold Gill Sans Bold Italic Gill Sans Light Gill Sans Light Italic Gill Sans Extra Bold Gill Sans Condensed Gill Sans Condensed Bold Goudy Oldstyle Goudy Oldstyle Italic Goudy Bold Goudy Bold Italic Goudy Extra Bold

**Helvetica** Helvetica Oblique Helvetica Bold Helvetica Bold Oblique Helvetica Narrow Helvetica Narrow Oblique Helvetica Narrow Bold Helvetica Narrow Bold Oblique Helvetica Condensed Helvetica Condensed Oblique Helvetica Condensed Bold Helvetica Condensed Bold Oblique Hoefler Text Hoefler Text Italic Hoefler Text Black Hoefler Text Black Italic Hoefler Ornaments Joanna Joanna Italic Joanna Bold Joanna Bold Italic Letter Gothic Letter Gothic Slanted Letter Gothic Bold Letter Gothic Bold Slanted ITC Lubalin Graph Book ITC Lubalin Graph Book Oblique ITC Lubalin Graph Demi ITC Lubalin Graph Demi Oblique Marigold Monaco ITC Mona Lisa Recut New Century Schoolbook Roman New Century Schoolbook Italic New Century Schoolbook Bold New Century Schoolbook Bold Italic NewYork OCR-B Letterpress M Optima Roman Optima Italic Optima Bold Optima Bold Italic Oxford Palatino Roman Palatino Italic Palatino Bold Palatino Bold Italic Stempel Garamond Roman Stempel Garamond Italic Stempel Garamond Bold Stempel Garamond Bold Italic Symbol Tekton Regular Times Roman Times Italic Times Bold Times Bold Italic Times New Roman Times New Roman Italic

Times New Roman Bold Times New Roman Bold Italic Univers 45 Light Univers 45 Light Oblique Univers 55 Univers 55 Oblique Univers 65 Bold Univers 65 Bold Oblique Univers 57 Condensed Univers 57 Condensed Oblique Univers 67 Condensed Bold Univers 67 Condensed Bold Oblique Univers 53 Extended Univers 53 Extended Oblique Univers 63 Extended Bold Univers 63 Extended Bold Oblique Wingdings ITC Zapf Chancery Medium Italic ITC Zapf Dingbat

# <span id="page-13-0"></span>Supported PCL5 Fonts

The following PCL fonts are resident.

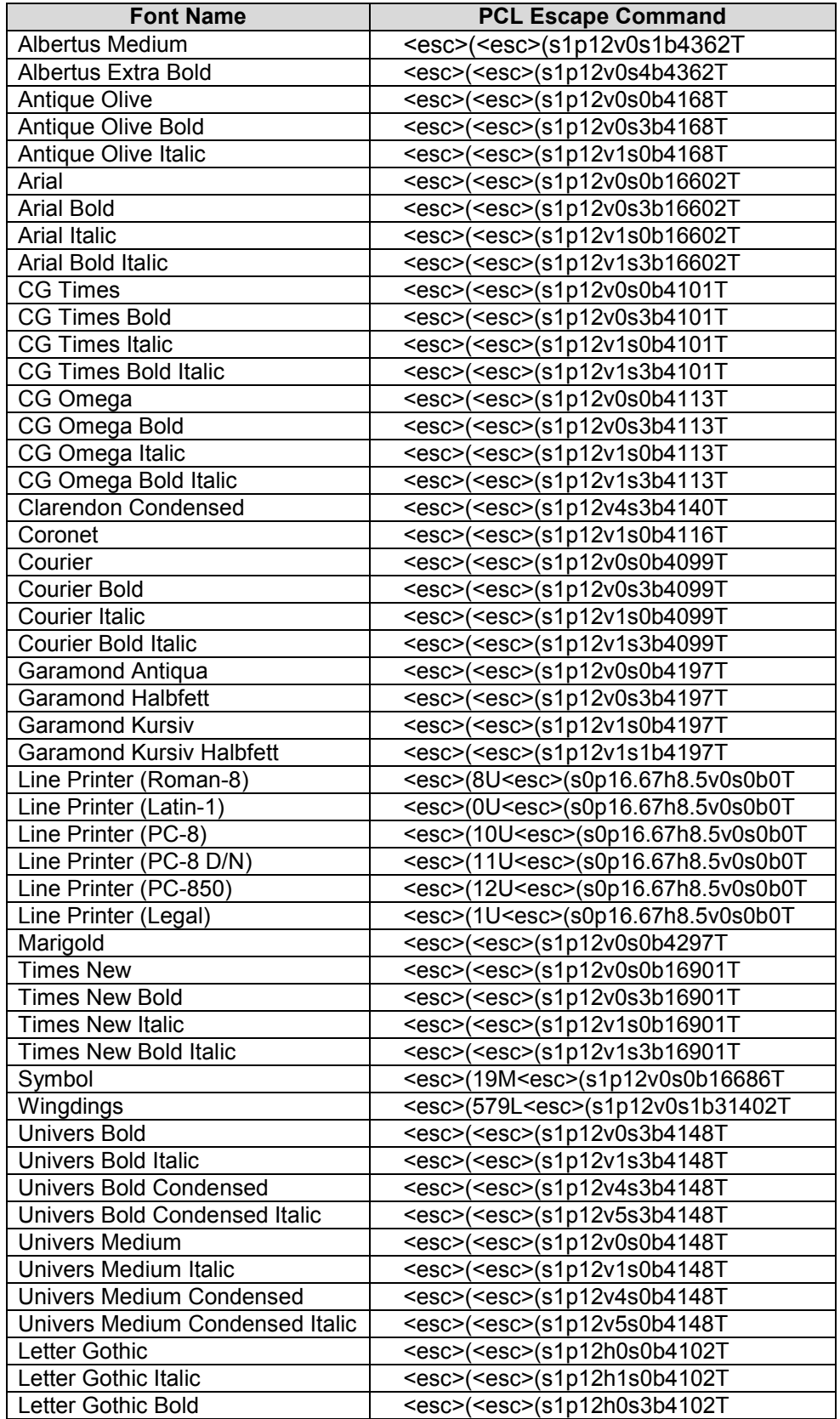

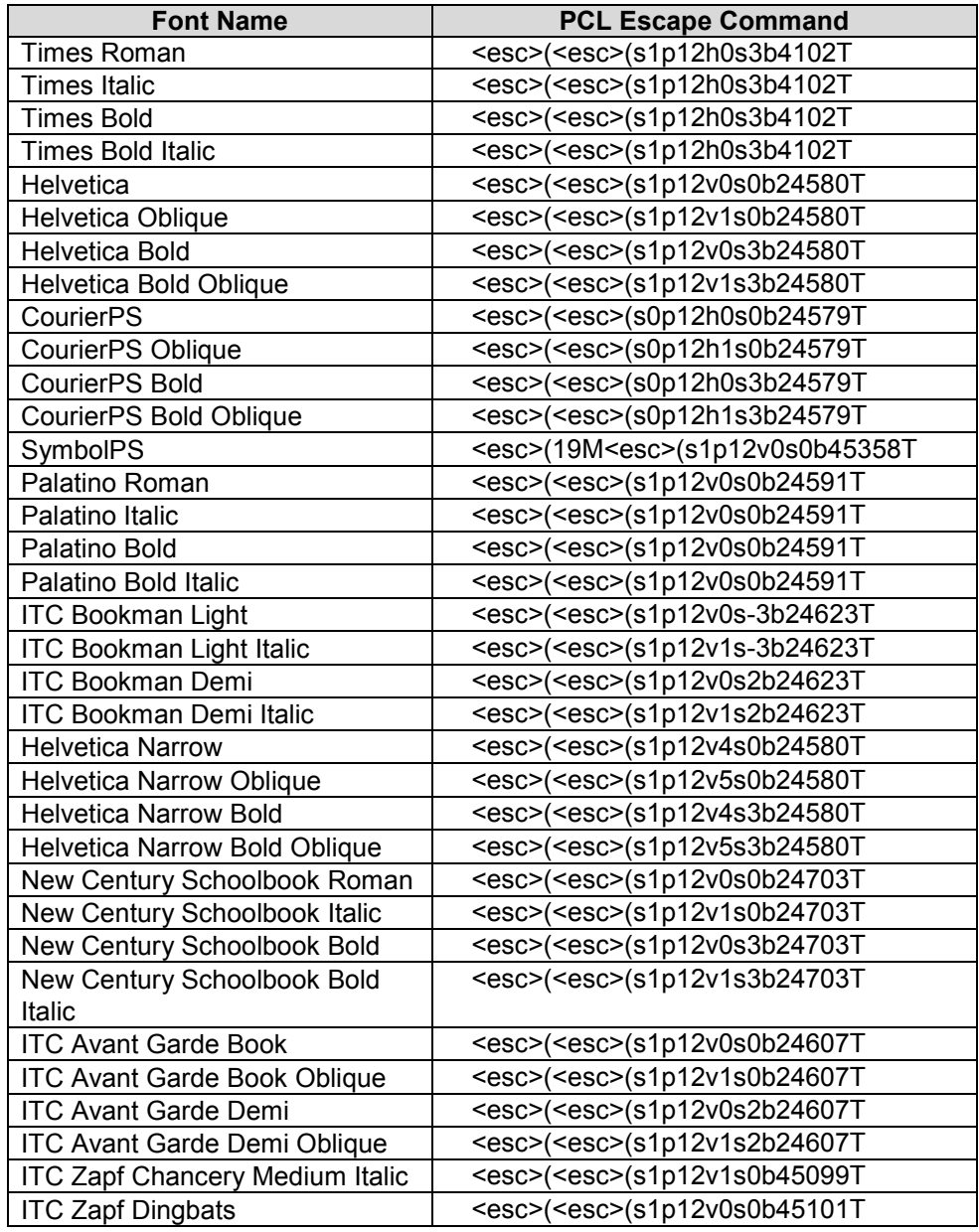

# <span id="page-14-0"></span>Additional Information

You can reach Xerox Customer Support at [http://www.xerox.com](http://www.xerox.com/) or by calling Xerox Support in your country.

Xerox Customer Support welcomes feedback on all documentation - send feedback via e-mail to: [USA.DSSC.Doc.Feedback@xerox.com.](mailto:USA.DSSC.Doc.Feedback@xerox.com) 

Other Tips about Xerox multifunction devices are available at the following URL: [http://www.office.xerox.com/support/dctips/dctips.html.](http://www.xerox.com/DocumentCentreFamily/Tips) 

© 2011 Xerox Corporation. All rights reserved. XEROX®, XEROX and Design®, and WorkCentre® are trademarks of Xerox Corporation in the United States and/or other countries.